# Please Ask questions through the app Rate Session Thank you!

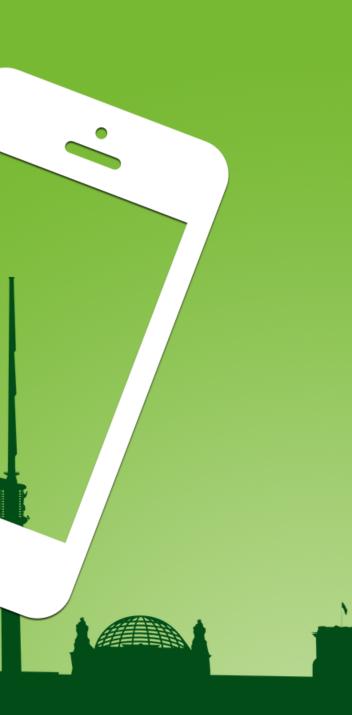

gotober.com

## What does THIS button do? Goto Berlin 2019

James Beswick, AWS Serverless

October 23, 2019

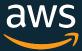

### About me

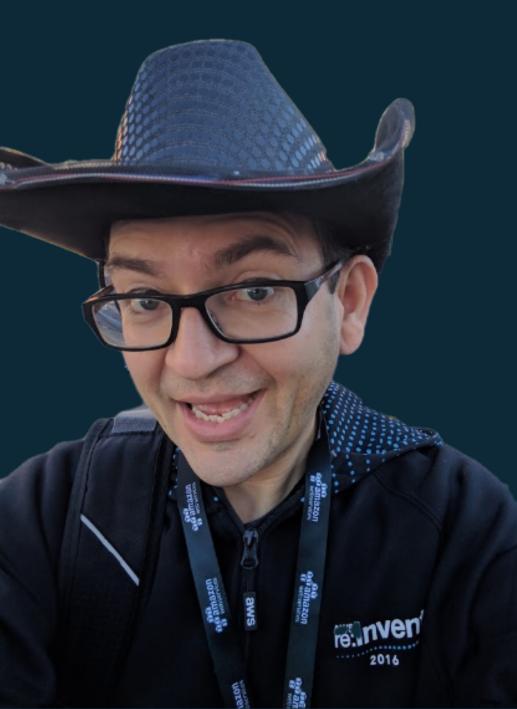

### • James Beswick

- Email: jbeswick@amazon.com •
- Twitter: @jbesw •
- Senior Developer Advocate AWS Serverless
- Serverless geek
- Software Developer and Product Manager
- Previously: •
  - Multiple start-up tech guy •
  - Rackspace, USAA, Morgan Stanley, J P Morgan... •
  - AWS customer since 2012 •

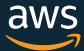

### Topics for today

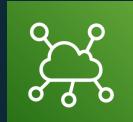

### IoT and Serverless

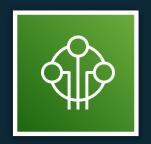

### Architecture and Tools

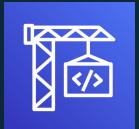

### Demos and code

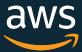

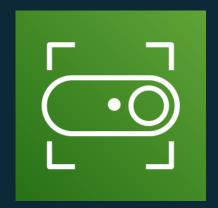

# **IoT Button**

A cloud-programmable IoT button.

https://aws.amazon.com/iotbutton/

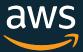

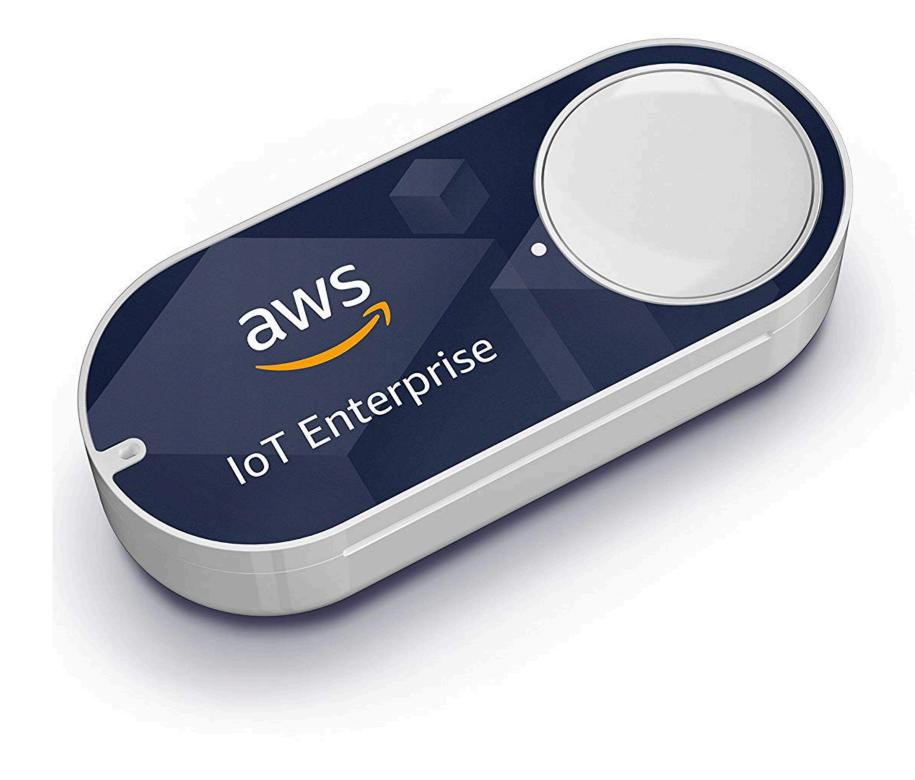

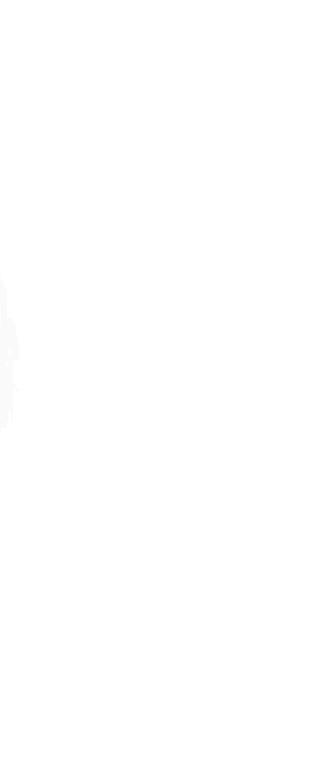

### What could you do with the button?

- Start an AWS service
- Send an SMS
- Send an Email
- Turn on/off a light
- Alert your family
- Start a car
- Transfer Money

- Retrieve your Tesla
- Retrieve your kids
- Close a garage
- Put house on vacation
- Feed your dog
- Start sprinklers
- Call the police

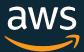

### How does it work?

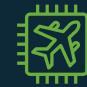

....

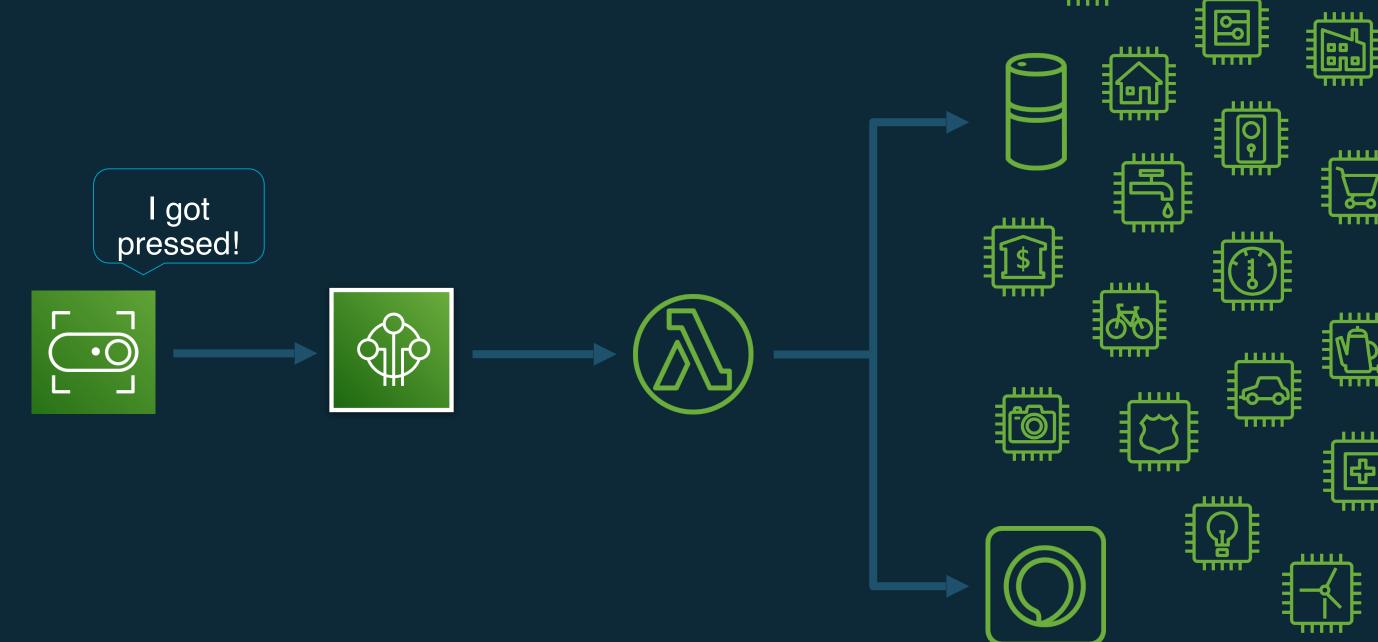

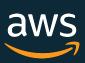

### What is serverless infrastructure?

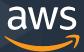

### AWS Serverless technology

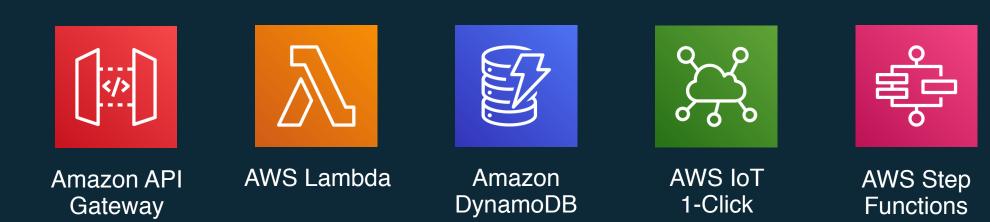

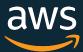

### Amazon EventBridge

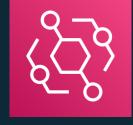

### Unboxing an IoT button

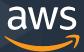

### Setting up the IoT button

 Each device has a unique DSN

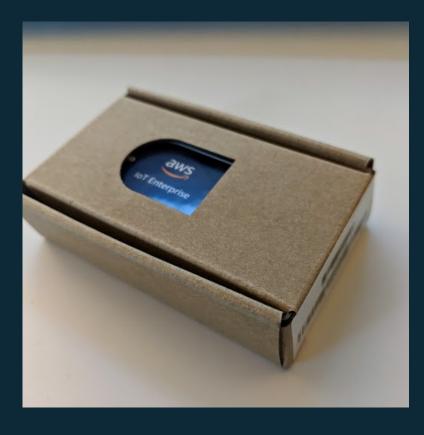

### Use the IoT 1-Click mobile app to register

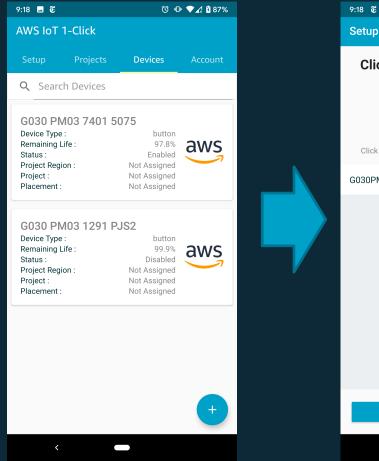

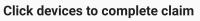

X

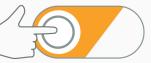

Click each device once and wait the light turning green

G030PM031291PJS2

Claim

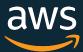

### Devices appear in your AWS console

| aws                 | Services | •           | Resource Groups 🐱 🔹 |        |               | 4                           |                |           | N. Vir |
|---------------------|----------|-------------|---------------------|--------|---------------|-----------------------------|----------------|-----------|--------|
| AWS IoT<br>1-Click  |          | Devices (2) |                     |        |               | Filters - Search devices    |                |           |        |
| Monitor             |          |             | Device ID 🔨         | Туре   | Device region | Enabled                     | Project        | Placement | Hea    |
| Onboard<br>Manage   |          |             | G030P S2            | button | us-west-2     | Enabled                     | 2-Lambda       | Lambda    | 100    |
| Projects<br>Devices |          |             | G030F 075           | button | us-west-2     | <ul> <li>Enabled</li> </ul> | 1-SMS          | Home      | 98%    |
|                     |          |             |                     |        |               |                             |                |           |        |
|                     |          |             |                     |        |               | _                           |                |           |        |
|                     |          |             |                     |        |               |                             | and the second |           |        |

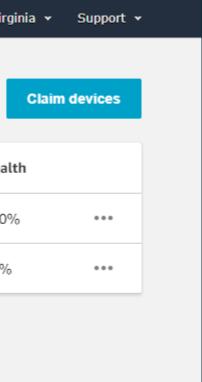

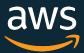

### What does a button press look like?

### Example event:

```
"deviceInfo": {
   "deviceId": "G030123456789ABC",
   "type": "button",
   "remainingLife": 99.8,
   "attributes": {
     "projectRegion": "eu-central-1",
     "projectName": "2-RingTheBell",
 },
 "deviceEvent": {
 "buttonClicked": {
   "clickType": "SINGLE",
   "reportedTime": "2019-09-06T17:51:48.709Z"
• • •
```

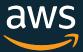

### Demos

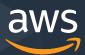

### Demo 1 – Send an SMS message

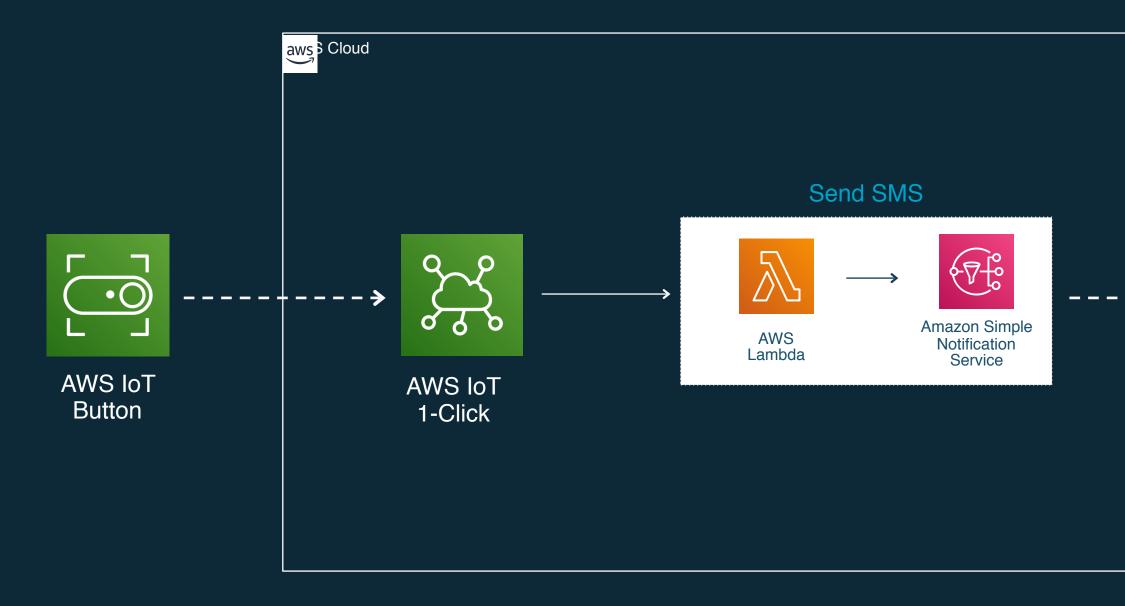

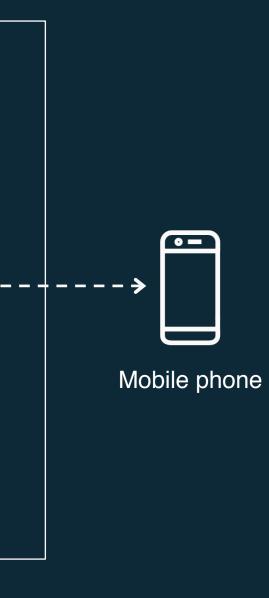

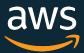

### Demo 2 – Increment a web page counter

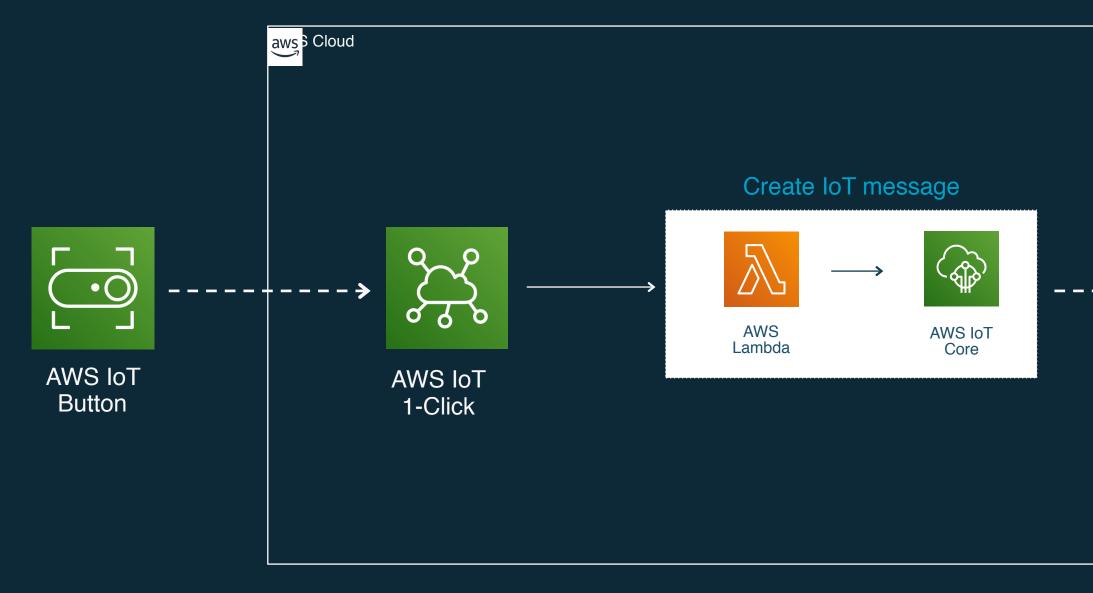

### Go to https://iot.jbes.dev on your phone

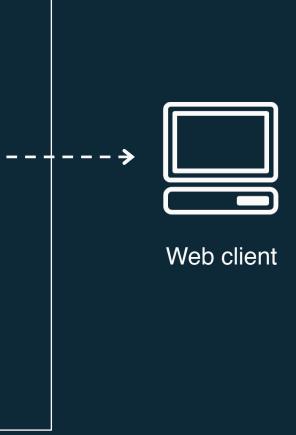

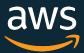

### Demo 3 – Say hello with Alexa

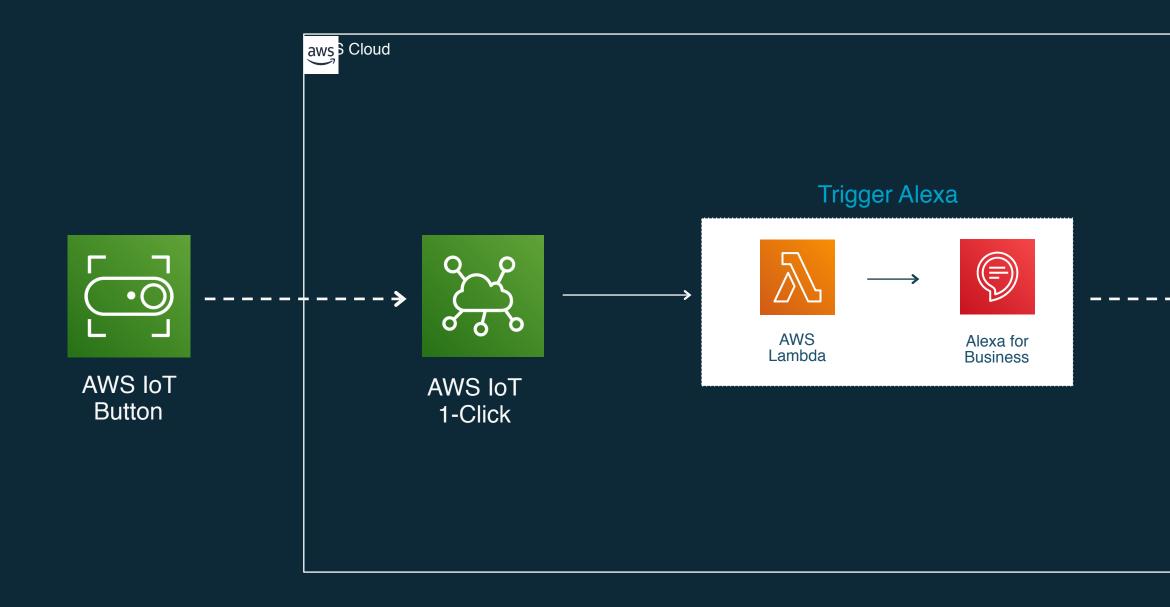

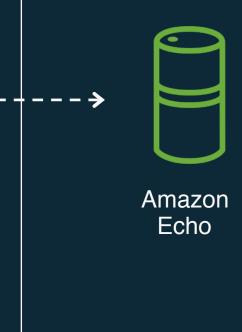

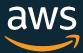

# Thank you!

jbeswick@amazon.com

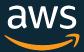

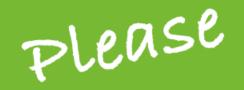

# Remember to rate this session

Thank you!

@GOTOber

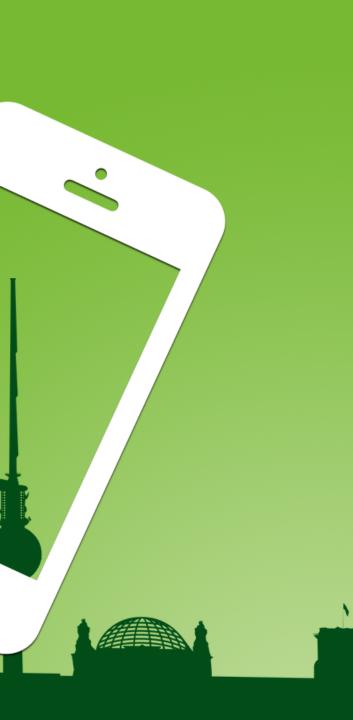

gotober.com